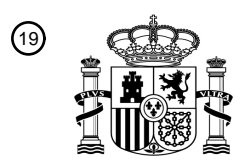

OFICINA ESPAÑOLA DE PATENTES Y MARCAS

ESPAÑA

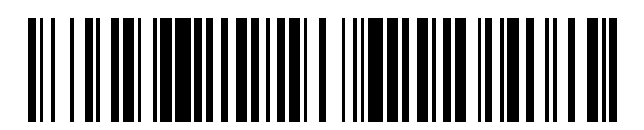

 $\text{\tiny 11}$ Número de publicación: **2 751 756** 

 $(51)$  Int. Cl.: *G06F 3/048* (2013.01)

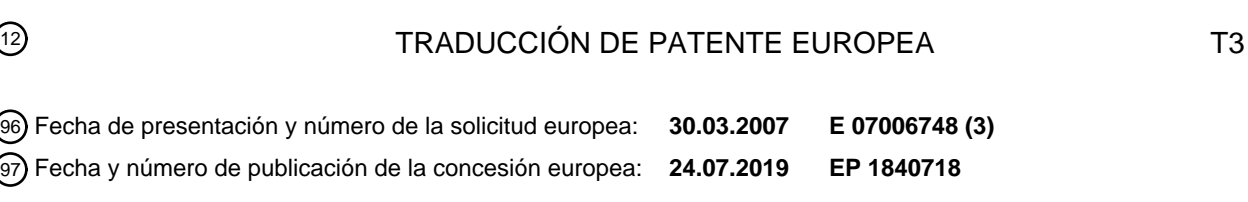

54 Título: **Procedimiento de visualización de objeto y terminal capaz de implementar el mismo**

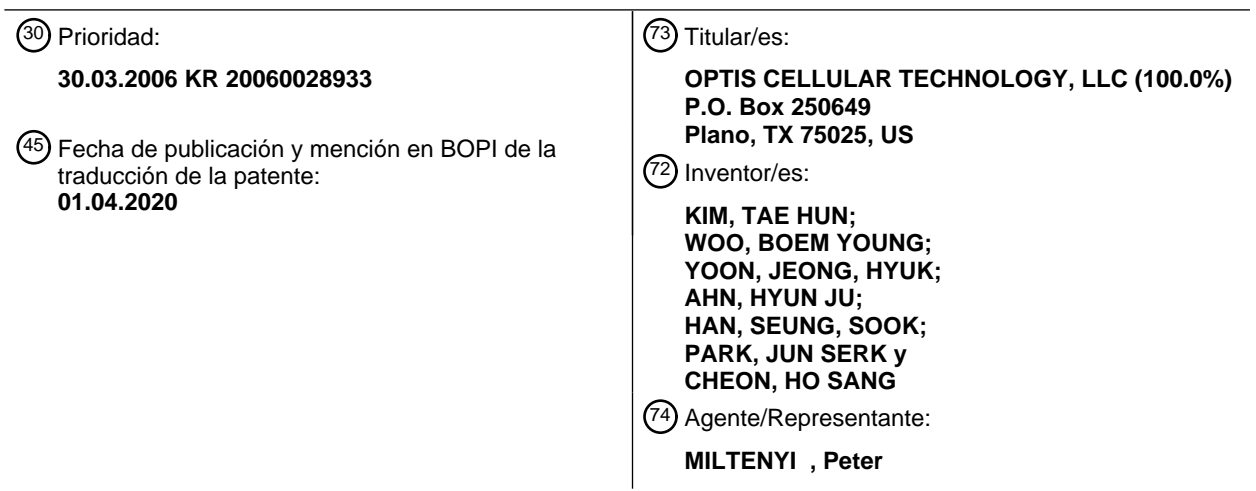

Aviso:En el plazo de nueve meses a contar desde la fecha de publicación en el Boletín Europeo de Patentes, de la mención de concesión de la patente europea, cualquier persona podrá oponerse ante la Oficina Europea de Patentes a la patente concedida. La oposición deberá formularse por escrito y estar motivada; sólo se considerará como formulada una vez que se haya realizado el pago de la tasa de oposición (art. 99.1 del Convenio sobre Concesión de Patentes Europeas).

#### **DESCRIPCIÓN**

Procedimiento de visualización de objeto y terminal capaz de implementar el mismo

5 Esta solicitud reivindica el beneficio de prioridad de la Solicitud de Patente Coreana No. 10-2006-0028933, presentada el 30 de marzo de 2006, que se incorpora a la presente por referencia como si estuviera completamente incluida en este documento.

### ANTECEDENTES DE LA INVENCIÓN

10

Campo de la invención

La presente invención se refiere a un terminal, y más particularmente, a un procedimiento de visualizar un objeto y un terminal capaz de implementar dicha visualización. Aunque la presente invención es adecuada para una amplia gama de aplicaciones, es particularmente adecuada para visualizar dicho objeto como un archivo de video, un archivo de 15 audio, un mensaje y similares en un terminal móvil.

### Discusión de la técnica relacionada

En general, los desarrollos notables de las tecnologías de comunicación de la información conllevan transiciones rápidas de los entornos de información y comunicación. Un terminal de comunicaciones móviles es considerado como 20 una necesidad en una sociedad moderna para un uso global.

Con el fin de satisfacer la demanda de usuario de acuerdo con la expansión de base de los terminales de comunicaciones móviles, se proporcionan en el terminal de comunicaciones móviles diversas funciones que incluyen una función de servicio de mensajes cortos (SMS), una función MMS (sistema de mensajería multimedia), una función 25 de acceso a Internet, así como llamadas de voz en general.

Además, a medida que se expande la tendencia de la convergencia a proporcionar varias funciones a un dispositivo, se proporcionan a un móvil terminal de comunicación, tal como un teléfono móvil, varias funciones adicionales que incluyen una función de reproducción multimedia, una función de fotografía, una función de juegos y similares, así 30 como una función básica de comunicación.

Para ejecutar estas funciones, frecuentemente se representa un objeto como un número de teléfono, una lista de comunicación, un mensaje de texto/voz/multimedia, un archivo de video y un archivo de audio y similares como un icono que se visualiza en una pantalla del terminal.

35

Sin embargo, dado que los tipos y números de objetos tienden a aumentar en proporción a la diversidad de las funciones, aumenta la demanda de un procedimiento de visualizar los objetos de manera más eficiente para proporcionar conveniencia a los usuarios del terminal.

40 El documento US 5.844.547 divulga una estación de trabajo equipada con una pantalla táctil que permite al usuario mover y deformar un objeto visualizado en la pantalla con su propio dedo.

El documento US 2002/0191029 A1 se refiere a una interfaz gráfica de usuario que comprende una pantalla táctil que visualiza una pluralidad de iconos asociados con diversas funciones de operación.

### 45

### SUMARIO DE LA INVENCIÓN

Por consiguiente, la presente invención está dirigida a un procedimiento de visualizar un objeto y a un terminal capaz de implementar dicha visualización que evita sustancialmente uno o más problemas debidos a las limitaciones y desventajas de la técnica relacionada.

 $50$ 

Un objeto de la presente invención es proporcionar un procedimiento de visualizar un objeto y un terminal capaz de implementar dicha visualización, mediante los cuales se pueden visualizar diversos objetos atribuidos a diversas funciones proporcionadas dentro del terminal para maximizar la simplificación y la conveniencia de un usuario del terminal.

55

Se expondrán ventajas, objetos y características adicionales de la invención en parte en la siguiente descripción y en parte resultarán evidentes para los expertos en la técnica al examinar la siguiente descripción o se pueden aprender a partir de la práctica de la invención. Los objetivos y otras ventajas de la invención se pueden realizar y conseguir por medio de la estructura indicada en particular en la descripción escrita y en las reivindicaciones de la presente, así

60 como en los dibujos adjuntos.

Para conseguir estos objetos y otras ventajas y de acuerdo con el propósito de la invención, según se representa v describe ampliamente en el presente documento, la presente invención proporciona un procedimiento según la reivindicación 1 y un terminal según se define en la reivindicación 8. Las reivindicaciones dependientes proporcionan formas de realización preferidas.

Se debe entender que tanto la descripción general anterior como la siguiente descripción detallada de la presente 5 invención son a modo de ejemplo y explicativas y pretenden proporcionar una explicación adicional de la invención según se reivindica.

BREVE DESCRIPCIÓN DE LOS DIBUJOS

Los dibujos adjuntos, que se incluyen para proporcionar una comprensión adicional de la invención, ilustran una o más 10 formas de realización de la invención y junto con la descripción sirven para explicar el principio de la invención. En los dibujos:

La figura 1 es un diagrama de bloques esquemático de un terminal móvil de acuerdo con una forma de realización de la presente invención;

15

La figura 2 es un diagrama de flujo de un procedimiento de visualizar un objeto de acuerdo con una forma de realización de la presente invención; y

Las figuras 3 – 9 son diagramas de imágenes de una pantalla táctil de un terminal para ilustrar un procedimiento de 20 visualización de un objeto de acuerdo con una forma de realización de la presente invención.

DESCRIPCIÓN DETALLADA DE FORMAS DE REALIZACIÓN PREFERIDAS

Ahora se hará referencia en detalle a las formas de realización preferidas de la presente invención, ilustrándose ejemplos de las mismas en los dibujos adjuntos. Siempre que sea posible, se utilizarán los mismos números de 25 referencia en todos los dibujos para hacer referencia a partes iguales o similares.

La presente invención es aplicable a un terminal de quiosco tal como una ATM (máquina de cajero automático) y similares, así como a un terminal móvil tal como un teléfono móvil, un PDA (asistente personal digital), un PMP (reproductor multimedia portátil), una consola de juegos, y similares. De hecho, la presente invención es aplicable a

- 30 cualquier terminal/pantalla que tenga una pantalla táctil que visualiza un objeto. Sin embargo, por conveniencia y simplicidad de explicación en la siguiente descripción y solo como un ejemplo, a continuación se describe la presente invención aplicada a un terminal móvil, tal como un teléfono móvil, con referencia a las figuras. Sin embargo, se debe entender que la presente invención no se limitada a la siguiente explicación y formas de realización.
- 35 En primer lugar, se explica una configuración de un terminal móvil de acuerdo con la presente invención con referencia a la figura 1 de la siguiente manera.

La figura 1 es un diagrama de bloques esquemático de un terminal móvil 100 de acuerdo con una forma de realización de la presente invención.

40

Con referencia a la figura 1, el terminal móvil 100 de acuerdo con la presente invención incluye preferiblemente una unidad de comunicación 110, una unidad de procesamiento multimedia 120, una pantalla táctil 140, una unidad de memoria 160, una unidad de input 150, una unidad de generación (*output*) de alarma 130 y una unidad de control 170. Todos los componentes del terminal móvil 100 están acoplados y configurados operativamente.

45

Por supuesto, el terminal móvil de acuerdo con la presente invención puede estar provisto de otros elementos adicionales diversos (por ejemplo, una cámara, etc.) así como los elementos mencionados anteriormente. Sin embargo, como los elementos adicionales no están asociados directamente con la presente invención, se omitirán explicaciones de los elementos adicionales en la siguiente descripción para proporcionar una explicación más concisa

50 de la presente invención. Y, a continuación se explican los respectivos elementos.

En primer lugar, la unidad de comunicación 110 es responsable del acceso a la red de comunicaciones móviles y de la transmisión/recepción de señales de RF. Y, la unidad de comunicación 110 permite al terminal móvil 100 realizar comunicaciones de voz, comunicaciones de SMS (servicio de mensajes cortos), comunicaciones de MMS (servicio de

55 mensajes multimedia) con un tercero a través de una red de comunicaciones móviles. Si una función de comunicación no es necesaria para el terminal móvil 100 (por ejemplo, en el caso de que el terminal 100 no sea un teléfono móvil), la unidad de comunicación 110 puede ser eliminada (u omitida) del terminal móvil 100. Es decir, uno o más componentes del terminal móvil 100 mostrado en la figura 1 pueden ser componentes de otros tipos de terminales, tales como terminales de quiosco de acuerdo con la presente invención.

60

La unidad de procesamiento multimedia 120 permite al terminal móvil 100 reproducir contenidos multimedia tales como archivos de audio, archivos de imágenes, archivos de imágenes en movimiento, y similares. Si la función de

## ES 2 751 756 T3

reproducción de contenidos multimedia no es necesaria para el terminal móvil 100, la unidad de procesamiento multimedia 120 puede ser eliminada u omitida del terminal móvil 100.

La unidad de memoria 160 almacena software informático (por ejemplo, programas informáticos) para controlar 5 diversas funciones proporcionadas por el terminal móvil 100 y diversos tipos de datos asociados con el software. Y, la unidad de memoria 160 es capaz de almacenar contenidos multimedia tales como archivos de audio, archivos de imagen, archivos de imágenes en movimiento, y similares para que las reproduzca la unidad de procesamiento multimedia 120. La unidad de memoria 160 puede ser la memoria interna y/o memoria extraíble tal como un lápiz de memoria o una tarjeta de memoria.

10

La pantalla táctil 140 desempeña un papel de unidad de visualización para visualizar una situación operativa en tiempo real del terminal móvil 100 e imágenes según las diversas funciones proporcionadas por el terminal móvil 100. Y, la pantalla táctil 140 también puede desempeñar un papel de unidad de input para recibir diversos comandos táctiles o información suministrada por un usuario del terminal. Además, la pantalla táctil 140 puede estar configurada con uno

- 15 de entre un tipo capacitivo electrostático de contacto, un tipo de capa resistiva de presión, un tipo de inspección de haz infrarrojo, un tipo de onda acústica de superficie, un tipo de galga extensiométrica integral, un tipo piezoeléctrico y similares.
- Además de la pantalla táctil 140, la unidad de input 150 (por ejemplo, teclas, botones, etc.) permite al usuario del 20 terminal suministrar diversos comandos e información. Si la pantalla táctil 140 sola es suficiente para recibir comandos e información de usuario, la unidad de input 150 o una parte de la misma puede ser omitida del terminal móvil 100 para simplificar el terminal móvil 100.
- La unidad de generación de alarma 130 incluye preferiblemente al menos uno de entre un altavoz y un motor de 25 vibración. La unidad de generación de alarma 130 emite un sonido y/o una vibración para proporcionar una alarma a un usuario si es necesario.

La unidad de control 170 controla la unidad de comunicación 110, la unidad de procesamiento multimedia 120, la pantalla táctil 140, la unidad de memoria 160, la unidad de input 150 y la unidad de generación de alarma 130 para 30 habilitar un procedimiento de visualización de un objeto según la presente invención, que se explicará en la siguiente descripción, y que se puede implementar en el terminal móvil 100 u otros tipos de terminales. La unidad de control 170 controla la operación del terminal móvil 100.

A continuación se explica con referencia a las figuras 2 a 9 un procedimiento de visualizar un objeto en el terminal 35 móvil 100 configurado anteriormente u otros tipos de terminales de acuerdo con una forma de realización de la presente invención.

En particular, la figura 2 es un diagrama de flujo de un procedimiento de visualizar un objeto de acuerdo con una forma de realización de la presente invención, y las figuras 3 – 9 son ejemplos de imágenes de una pantalla táctil de terminal 40 para ejecutar un procedimiento de visualización de un objeto de acuerdo con una forma de realización de la presente

- invención. Para conveniencia de la explicación de las figuras 3 9, se supone que solo se visualiza un objeto a la vez en la pantalla táctil. Sin embargo, la presente invención no se limita a esto y se puede aplicar cuando se visualizan múltiples objetos en la pantalla táctil del terminal en un determinado momento. El procedimiento de las figuras 2 – 9 puede ser implementado por el terminal móvil 100 de la figura 1 u otro terminal adecuado. En este caso, un objeto 45 puede ser un icono, un elemento de menú, un carácter, un signo, un número, una imagen, un símbolo, etc. Es decir,
- un objeto puede ser cualquier elemento que se pueda visualizar en la pantalla táctil del terminal.

En primer lugar, según se muestra en la figura 3, se visualiza un objeto 141 en la pantalla táctil 140 del terminal (S21). El objeto 141 puede ser movido a una posición aleatoria en la pantalla táctil 140 según lo desee el usuario. El objeto 50 141 puede ser movido de varias maneras. Preferiblemente, el objeto 141 es tocado y luego arrastrado y colocado en una posición aleatoria (o posición deseada) en la pantalla táctil 140.

Por ejemplo, el objeto 141 visualizado es movido desde la posición visualizada inicialmente (según se muestra en la figura 3) hasta una posición A especificada por un usuario del terminal (según se muestra en la figura 4), por ejemplo,

- 55 tocando el objeto 141 en la posición inicial, arrastrando el objeto 141 desde la posición inicial hasta la nueva posición A, y soltando el objeto 141 en la nueva posición A (S23). Todo esto se hace mediante la acción táctil del usuario, por ejemplo, con un dedo del usuario.
- Aquí, en este ejemplo, supóngase que la posición especificada A es una posición en la que el usuario del terminal 60 desea fijar el objeto 141 en la pantalla táctil 140. Es decir, ésta es la posición de la pantalla táctil 140 en la que se visualizará el objeto 141 de manera fija, de modo que después de esta fijación del objeto 141 en la posición A, el usuario no puede mover el objeto 141 tocando y arrastrando el objeto 141 de la posición fija A. Más adelante se explicará la fijación de la posición según la presente invención. Si la posición de fijación deseada especificada por el

# ES 2 751 756 T3

usuario del terminal corresponde a una posición de visualización original (o posición de visualización inicial/predeterminada) y el usuario no desea en absoluto mover el objeto, entonces se puede omitir la etapa S23. La etapa de mover el objeto en la etapa S23 se puede realizar cuantas veces lo desee el usuario, antes de fijar el objeto en una posición particular en la etapa S25 que se describe a continuación.

5

Posteriormente, según se muestra en las figuras 5A – 5D, se realiza una de las acciones táctiles del usuario del terminal en el objeto 141 visualizado actualmente, para realizar la fijación de la posición del objeto 141 en la ubicación deseada de la pantalla táctil 140 (S25). A continuación se explican diversos ejemplos de las acciones táctiles con referencia a las figuras 5A – 5D. Y, es evidente para los expertos en la técnica que los ejemplos de las acciones táctiles 10 no se limitan a los mostrados en las figuras 5A – 5D.

En un ejemplo, la figura 5A muestra que el objeto 141 puede ser fijado en la posición especificada en la pantalla táctil 140 si el usuario del terminal sigue tocando el objeto 141 al menos durante un tiempo predeterminado (por ejemplo, durante 3 segundos).

15

En otro ejemplo, la figura 5B muestra que el objeto 141 puede ser fijado en la posición especificada en la pantalla táctil 140 si el usuario del terminal frota el objeto 141 al menos un número predeterminado de veces o durante una cierta duración de tiempo.

- 20 En otro ejemplo más, la figura 5C muestra que el objeto 141 puede ser fijado en la posición especificada en la pantalla táctil 140 si el usuario del terminal toca simultáneamente una pluralidad de puntos en el objeto 141. Por ejemplo, si el usuario toca el objeto 141 con dos dedos simultáneamente, entonces el objeto 141 puede ser fijado en la posición de la pantalla táctil 140.
- 25 En otro ejemplo más, la figura 5D muestra que el objeto 141 puede ser fijado en la posición especificada en la pantalla táctil 140 si el usuario del terminal toca un ícono de 'fijación de la posición' o el elemento de menú 143 que se proporciona por separado en la pantalla táctil 140 mientras el objeto está seleccionado.

Una vez que el objeto 141 está fijado en la posición específica en la pantalla táctil según se muestra en las figuras 5A 30 – 5D, se proporciona una indicación que informa al usuario de que el objeto 141 ha sido fijado en la posición específica de la pantalla táctil. Por ejemplo, se puede cambiar una forma y/o color del objeto 141 fijado en la pantalla táctil 140, según se muestra en la figura 6, para informar de forma visual al usuario del terminal que el objeto 141 está fijado en esa posición. En una forma de realización de la presente invención, la forma puede incluir un texto. En otro ejemplo, se puede visualizar un icono o una indicación gráfica adyacente o adiunta al objeto fijado. Dicha indicación se puede

35 mostrar continuamente al usuario o puede ser un display de tipo emergente.

En el ejemplo de la figura 6, se puede visualizar un icono con la etiqueta "Fijar" como adjunto al objeto fijado, para que el usuario pueda conocer la fijación del objeto. Además, o como alternativa, la unidad de generación de alarma 130 puede generar una alarma de sonido y/o de vibración para informar de forma audible y/o táctil al usuario del terminal 40 que el objeto está fijado en la posición de la pantalla táctil.

El objeto fijado 141, según se muestra en la figura 7, no es movido ni puede ser movido incluso si el usuario del terminal toca y arrastra y suelta el objeto. Si el usuario del terminal intenta mover sin querer el objeto fijado 141 en la pantalla táctil 140, el objeto 141 no se mueve. Como resultado, el usuario del terminal puede encontrar fácilmente el 45 objeto 141 en una posición predeterminada (por ejemplo, la posición especificada A) en la pantalla táctil 140, siempre que el usuario quiera usar el objeto 141.

Mientras tanto, si lo desea, el usuario del terminal puede realizar en el objeto de posición fijada 141 una acción táctil para liberar la fijación de la posición del objeto, de modo que el objeto ya no esté fijado en esa posición y una vez más 50 pueda ser movible en la pantalla táctil (S27).

La acción táctil para liberar la fijación de la posición del objeto es idéntica o similar a las acciones táctiles mencionadas anteriormente mostradas en las figuras 5A – 5D. Por ejemplo, la acción táctil para liberar la fijación de la posición del objeto puede ser una acción de seguir tocando el objeto fijado durante al menos un tiempo predeterminado, una acción

- 55 de frotar el objeto fijado, una acción de tocar simultáneamente una pluralidad de puntos en el objeto fijado, o una acción de tocar un ícono de 'liberación de fijación de la posición' 145 (Figura 5D) mientras se selecciona el objeto fijado, y similares. De acuerdo con una forma de realización de la invención, el tiempo de toque, el contaje de frotamientos, el número de puntos tocados simultáneamente de las acciones táctiles y otros asociados con estas acciones táctiles para liberar el objeto fijado pueden ser ajustados para que varíen con respecto a (o sean idénticas a)
- 60 los de las acciones táctiles para la fijación de la posición mencionadas anteriormente. Estas acciones táctiles para liberar la fijación del objeto son evidentes para los expertos en la técnica a partir de las figuras 5A – 5D, de las que se omiten los detalles.

# ES 2 751 756 T3

Una vez que se libera la fijación de la posición del objeto 141, se muestra al usuario una indicación que informa al usuario de que se ha liberado la fijación de la posición del objeto 141. Por ejemplo, una forma y/o color del objeto, según se muestra en la figura 8, puede ser retrocedida a la forma y/o color original (o convertida a otra forma y/o color) para informar de forma visual al usuario del terminal que se libera la fijación de la posición del objeto. En otro ejemplo,

- 5 se puede visualizar un icono o una indicación gráfica adyacente o adjunta al objeto liberado. Dicha indicación puede incluir un mensaje de texto y puede ser un display de tipo emergente. Por ejemplo, se puede visualizar un icono etiquetado como "No fijado" o "Movible" adyacente al objeto liberado. Además, o como alternativa, la unidad de generación de alarma 130 puede generar la alarma sonora y/o de vibración para informar de forma audible y táctil al usuario del terminal que se libera la fijación de la posición del objeto.
- 10

Una vez liberada la fijación de la posición del objeto 141, según se muestra en la figura 9, se puede mover el objeto 141 a otra posición con respecto a la posición especificada A, según desee el usuario (S29).

Por consiguiente, la presente invención proporciona los siguientes efectos o ventajas.

15

En primer lugar, se puede fijar una posición de un objeto visualizado en una pantalla táctil de acuerdo con un solo toque (o acción táctil) en la pantalla táctil por parte de un usuario del terminal (por ejemplo, usando un dedo). Una vez que la posición del objeto está fijada, incluso si el usuario del terminal intenta de forma involuntaria mover el objeto arrastrando y soltando el objeto en la pantalla táctil, el objeto no se mueve. Por lo tanto, el usuario del terminal puede

20 fijar de forma fácil y conveniente la ubicación de visualización de cualquier objeto deseado en la pantalla táctil, por lo que el usuario puede localizar fácilmente el objeto deseado en la pantalla táctil posteriormente, si así lo desea.

Será evidente para los expertos en la materia que se pueden realizar diversas modificaciones y variaciones en la presente invención sin apartarse del espíritu o alcance de las invenciones. Por ejemplo, se proporciona un dispositivo 25 emisor de luz (LED) a un terminal para que emita luz si una posición de un objeto es fijada. Por lo tanto, el terminal puede estar configurado para informar a un usuario del terminal sobre la fijación de la posición del objeto.

De este modo, se pretende que la presente invención cubra las modificaciones y variaciones de esta invención siempre que estén dentro del alcance de las reivindicaciones adjuntas y sus equivalentes.

30

#### **REIVINDICACIONES**

1. Un procedimiento de visualizar un icono atribuido a una función ejecutable en un terminal que tiene una pantalla táctil (140), incluyendo el procedimiento:

5 – visualizar el icono (141) y fijar el icono en una primera posición en la pantalla táctil de modo que el icono no puede ser movido de la primera posición por medio de una acción de tocar y arrastrar;

**caracterizado porque**

 – si el icono es tocado durante un tiempo predeterminado, liberar (S27) la fijación de la posición del icono de modo que todo el icono puede ser movido desde la primera posición hasta una segunda posición por medio de una acción 10 de tocar y arrastrar; y

 – visualizar una primera indicación para informar de forma visual al usuario de que se libera la fijación de la posición del icono, en el que la primera indicación visualizada incluye al menos una de entre una indicación gráfica, una animación, y un mensaje de texto,

en el que el icono fijado está disponible para un usuario antes de que el icono fijado sea liberado.

15

2. El procedimiento de la reivindicación 1, que incluye además: generar al menos uno de entre un sonido y una vibración del terminal para informar de forma audible o táctil al usuario de que se ha liberado la fijación de la posición del icono (141).

- 20 3. El procedimiento de la reivindicación 1 o 2, que incluye además: si se realiza una acción táctil predeterminada de fijación de la posición para el icono, fijar (S25) el icono (141) en su posición actual en la pantalla táctil de modo que el icono no puede ser movido de la posición actual por medio de una acción de tocar y arrastrar.
- 25 4. El procedimiento de la reivindicación 3, que incluye además: generar al menos uno de entre un sonido y una vibración del terminal para informar de forma audible o táctil al usuario de que se ha fijado la posición del icono (141).
	- 5. El procedimiento de la reivindicación 3 o 4, que incluye además:
- 30 visualizar una segunda indicación para informar de forma visual al usuario de que la posición del icono está fijada.

6. El procedimiento de la reivindicación 5, en el que visualizar la segunda indicación incluye cambiar al menos uno de entre una forma y un color del icono (141).

- 35 7. El procedimiento de la reivindicación 5, en el que la segunda indicación visualizada incluye al menos uno de entre un icono, una indicación gráfica, una animación, y un mensaje de texto.
	- 8. Un terminal que comprende:
		- una pantalla táctil (140) para visualizar un icono (141) atribuido a una función ejecutable en el mismo; y
- 40 una unidad de control (170) configurada para efectuar la visualización del icono de modo que está fijado en una primera posición de la pantalla táctil y no puede ser movido de la primera posición por medio de una acción de tocar y arrastrar;

 caracterizado porque la unidad de control está configurada además para liberar la fijación de la posición del icono si el icono es tocado durante un tiempo predeterminado, de modo que todo el icono puede ser movido desde la primera

- 45 posición hasta una segunda posición por medio de una acción de tocar y arrastrar y para efectuar la visualización de una primera indicación para informar de forma visual a un usuario de que se libera la fijación de la posición del icono, en el que la primera indicación visualizada incluye al menos uno de entre una indicación gráfica, una animación, y un mensaje de texto.
- 50 9. El terminal de la reivindicación 8, que incluye además:

 una unidad de output (130) para generar al menos uno de entre un sonido y una vibración del terminal para informar de forma audible y táctil al usuario de que se ha liberado la fijación de la posición del icono (141).

- 10. El terminal de la reivindicación 8 o 9, en el que la unidad de control (170) está configurada además para fijar el 55 icono (141) en su posición actual en la pantalla táctil si se realiza una acción táctil predeterminada de fijación de la posición para el icono, de modo que el icono no puede ser movido de la posición actual por medio de una acción de tocar y arrastrar.
	- 11. El terminal de la reivindicación 10, que incluye además:
- 60 una unidad de output (130) para generar al menos uno de entre un sonido y una vibración del terminal para informar de forma audible y táctil al usuario de que se ha fijado la posición del icono (141).

## ES 2751756T3

12. El terminal de la reivindicación 10 u 11, en el que la unidad de control (170) está configurada además para efectuar la visualización de una segunda indicación para informar de forma visual al usuario de que se ha fijado la posición del icono (141).

5 13. El terminal de la reivindicación 12, en el que la unidad de control (170) está configurada para efectuar la visualización de la segunda indicación cambiando al menos uno de entre una forma y un color del icono (141).

14. El terminal de la reivindicación 12, en el que la segunda indicación visualizada incluye al menos uno de entre un icono, una indicación gráfica, una animación, y un mensaje de texto.

10

**FIG. 1** 

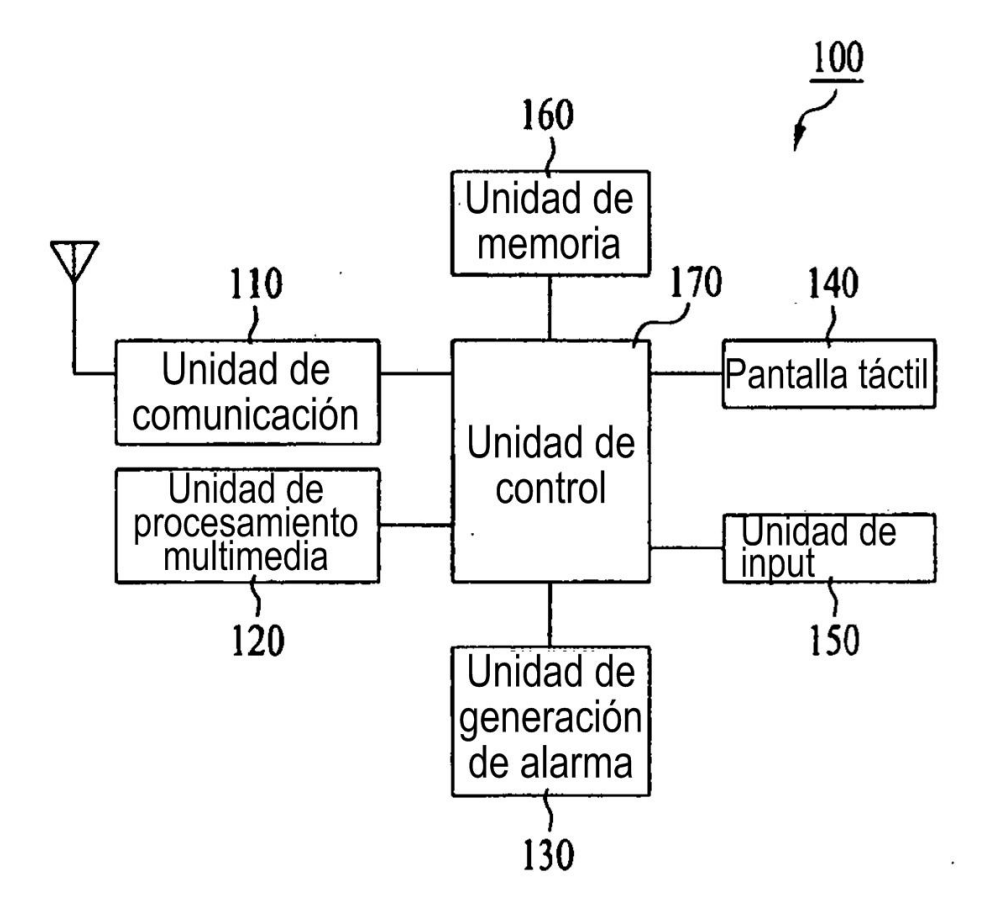

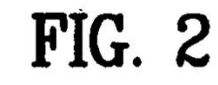

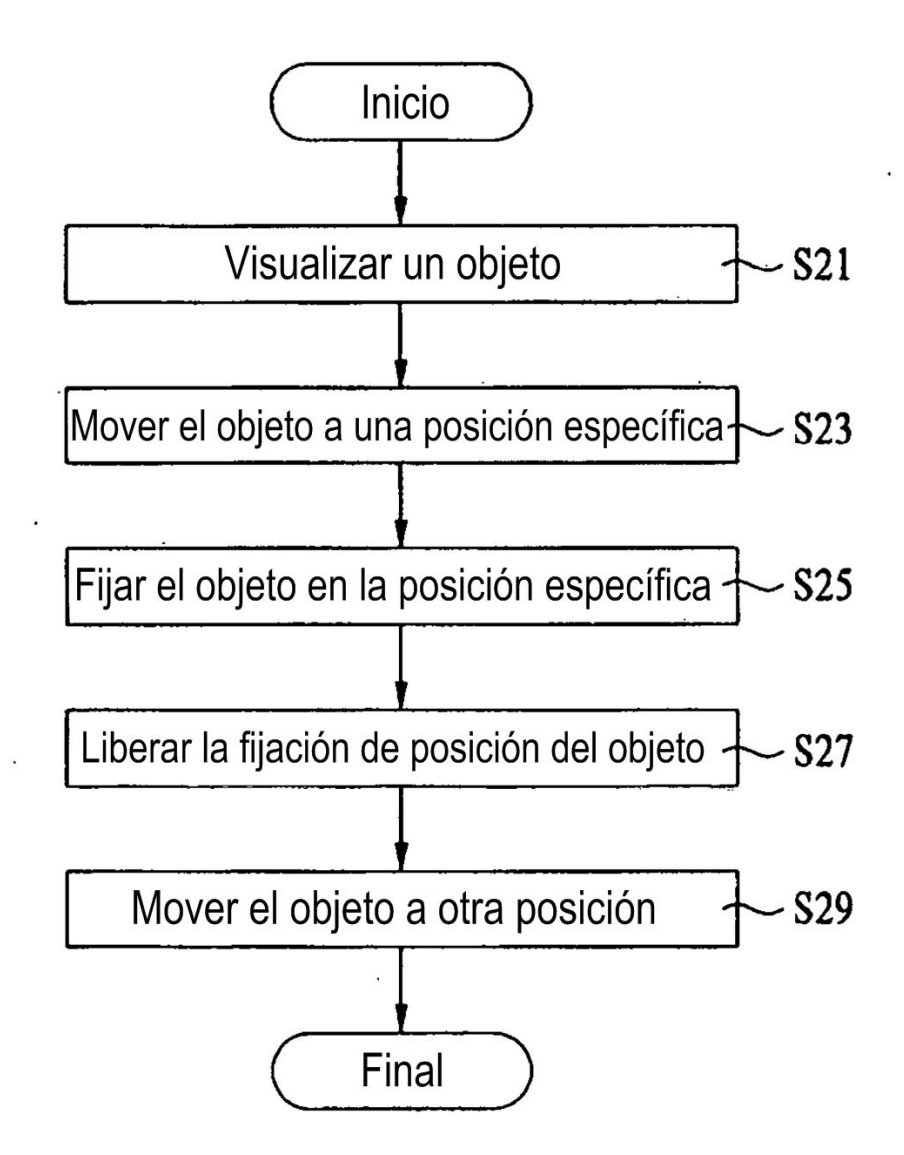

FIG. 3

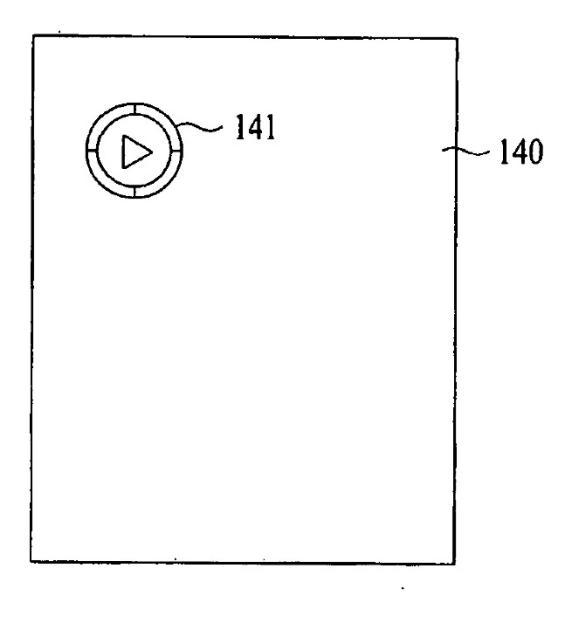

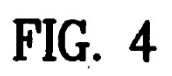

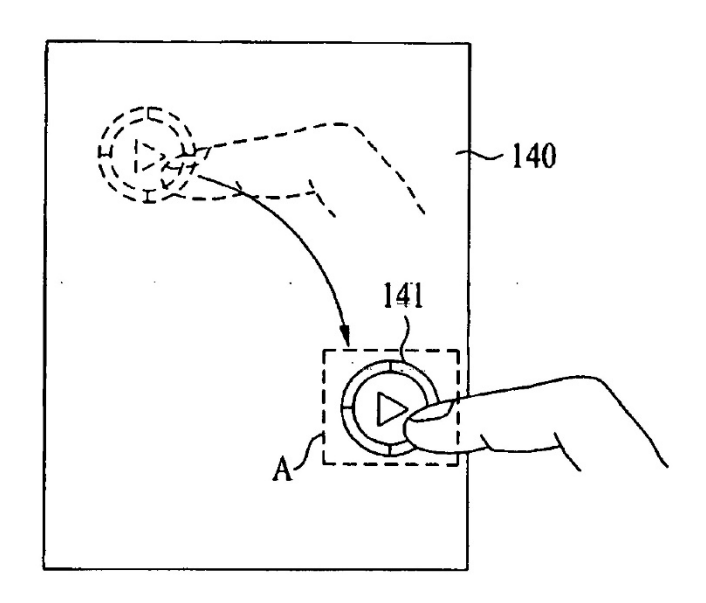

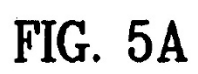

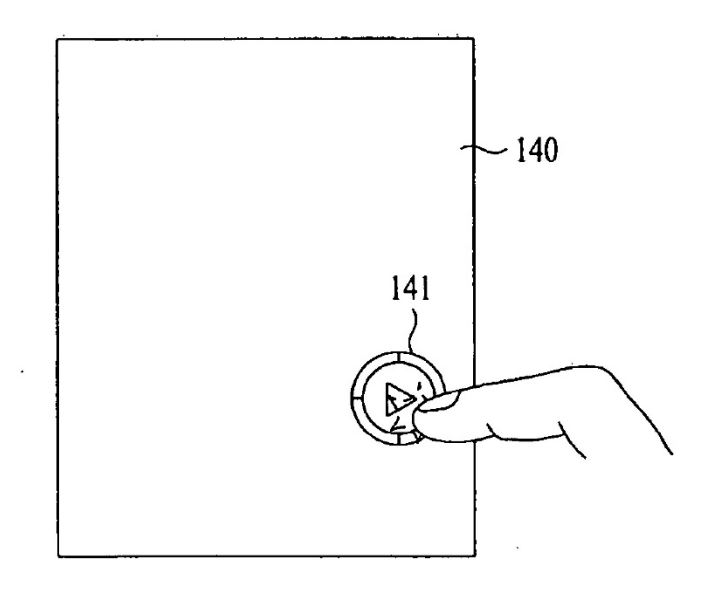

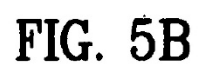

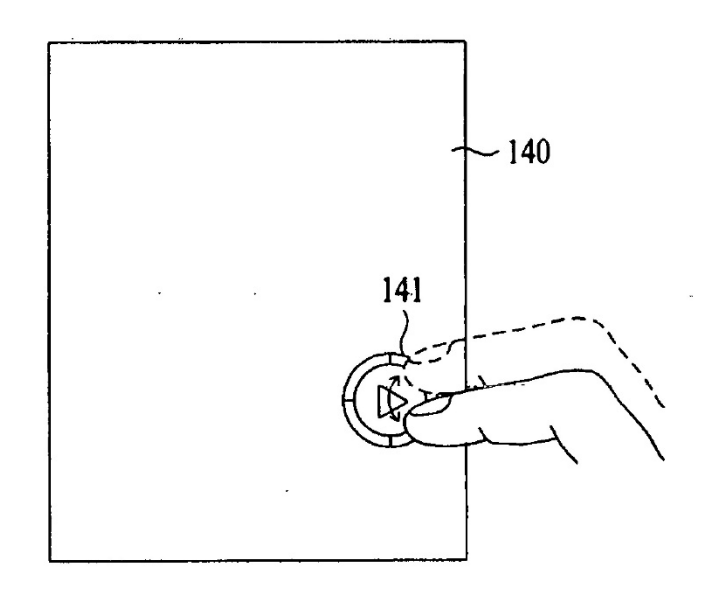

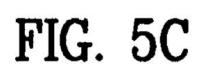

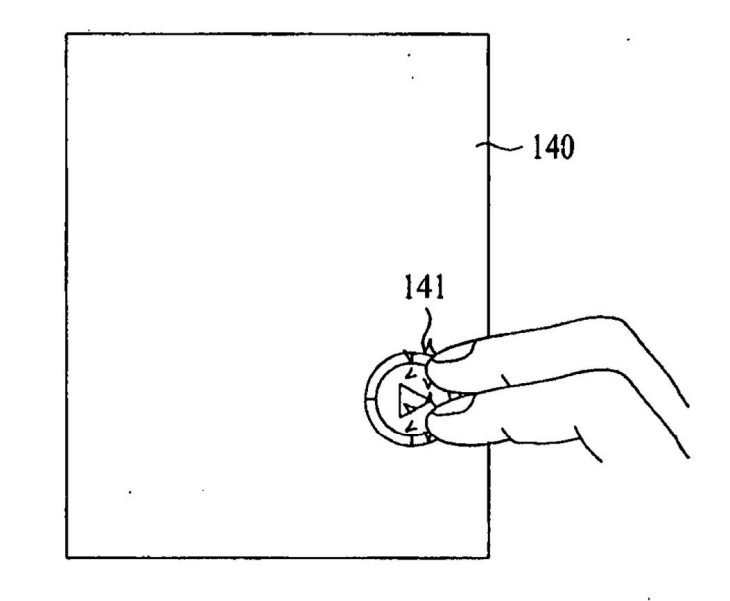

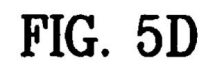

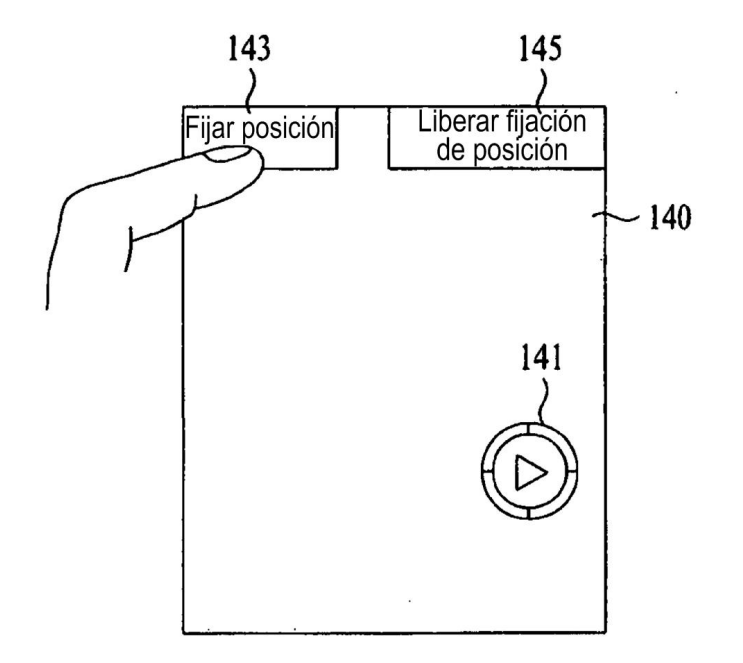

 $FIG. 6$ 

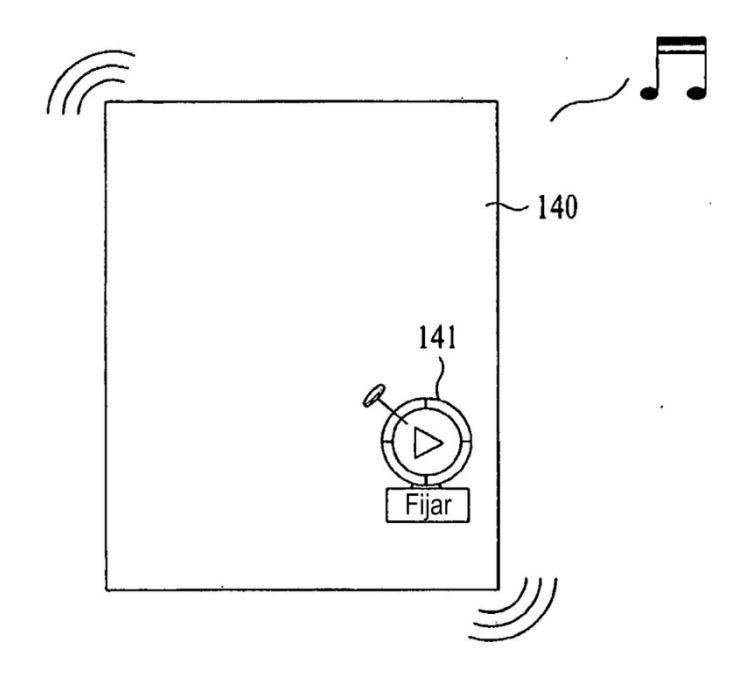

FIG. 7

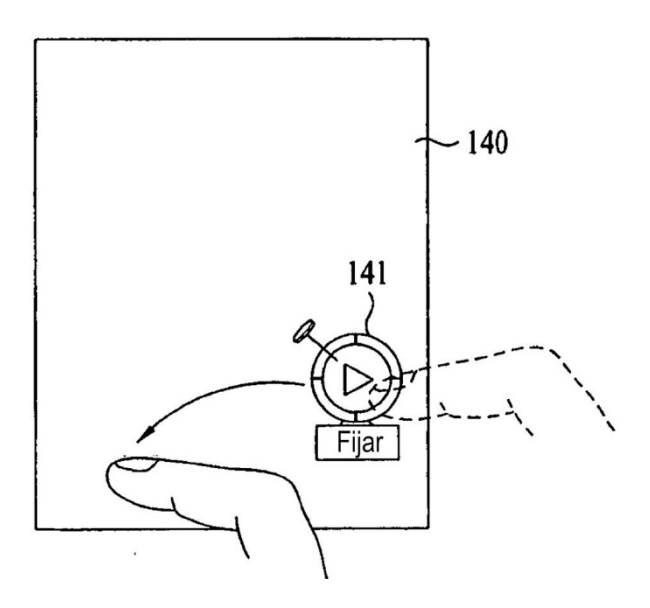

 $FIG. 8$ 

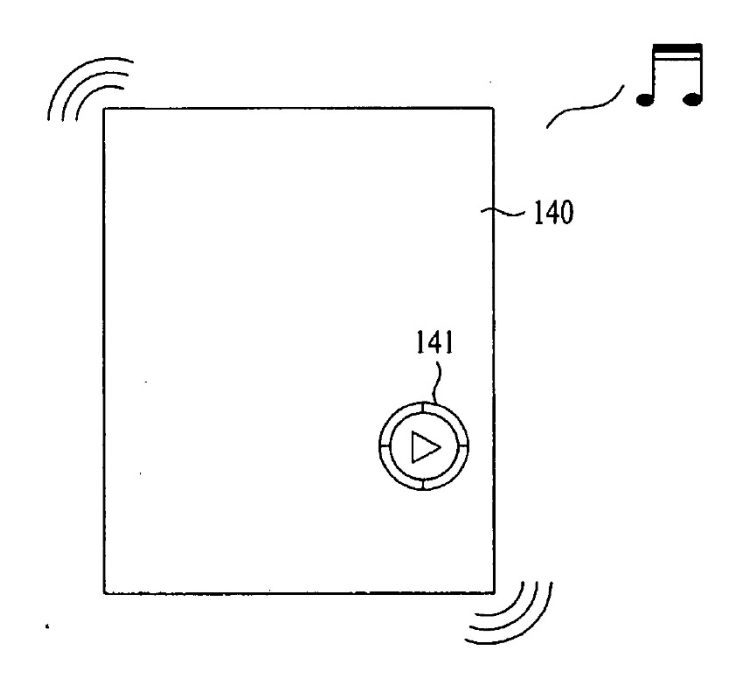

**FIG. 9** 

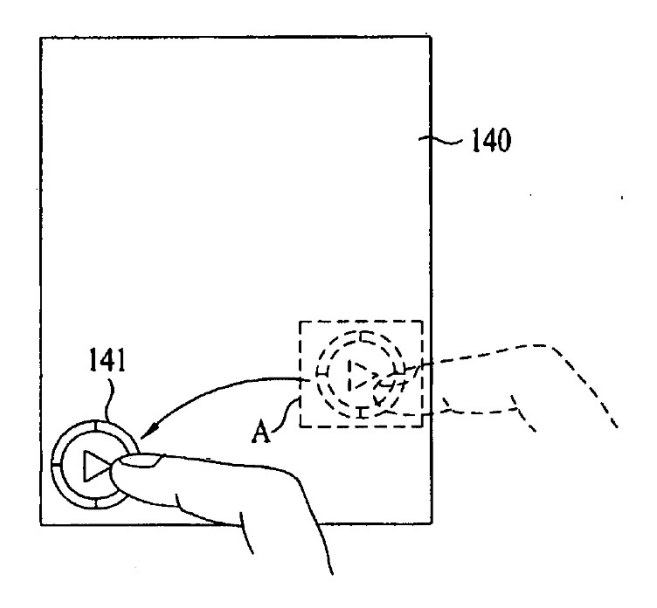

 $\ddot{\phantom{a}}$